## Chapitre 1

# UNIX et le shell

#### 1.1 UNIX

UNIX est une famille de systèmes d'exploitations initialement développés dans les années 70 et dont le but principal était d'être

- multitâches : capables de faire tourner plusieurs programmes simultanément
- multi-utilisateurs : capables de pouvoir gérer plusieurs utilisateur sur la même installation du système d'exploitation

Même si d'autres systèmes d'exploitations (comme WINDOWS pas exemple) tendent maintenant vers ce même but, ces deux aspects étaient à l'époque originaux.

Un autre point original des systèmes d'exploitation UNIX est une organisation claire où tout est séparé en couches bien distinctes et qui ne communiquent que très peu entre elles :

- *Le noyau* correspond à la couche la plus profonde, où sont gérées les ressources principales comme la mémoire ou les entrées/sorties de bas niveau.
- *le shell* est un interpréteur qui permet à un utilisateur ou à des programmes d'exécuter des instructions plus élaborées (en ligne de commandes).
- *le système graphique* est une sur-couche qui permet un environnement graphique plus facile à manipuler pour l'utilisateur
- *les programmes* n'apparaissent que dans la couche le plus superficielle

Cette séparation en couches isolées évite en principe qu'un programme puisse faire planter l'ensemble du système d'exploitation.

Les systèmes UNIX incluent des systèmes d'exploitation libres et gratuits (les systèmes LINUX) ainsi que des systèmes propriétaires et payants (OSX de Apple par exemple). Au contraire, WINDOWS n'est pas un système UNIX.

### 1.2 Le shell

Le shell est un interpréteur de commande. Il permet en particulier à un utilisateur d'envoyer des instructions de base au système d'exploitation. On y accède via un terminal ou une console. Une fois ouvert, ce terminal affiche un prompt qui invite l'utilisateur à taper une commande : >

Il existe plusieurs langages différents (par ex. bash, csh, tcsh, ksh...) mais les commandes le plus élémentaires sont communes à tous ces langages. De manière générale, on exécute une commande en tapant simplement son nom puis en enfonçant la touche *"entrer"* :

#### >commande

Par exemple, la commande >whoami affiche le nom de l'utilisateur courant.

Certaines commandes plus complexes acceptent des arguments séparés par des espaces ainsi que des options signalées par le symbole "-". Ainsi par exemple :

>commande argument >commande arg2 arg2 arg2 >commande -option >commande -opt1 -opt2 >commande arg1 -opt1 arg2 -opt2

Parmi les commandes générales, on peut retenir l'instruction man dont la syntaxe est la suivante :

#### >man commande

Cette instruction permet d'afficher une page de manuel sur la commande indiquée. Y sont en particulier mentionnés le but de cette commande, sa syntaxe, ainsi que les différents arguments et options qu'elle admet. La suite de ce chapitre est consacrée à la description de quelques commandes très utiles pour l'utilisation que nous allons faire du shell.

#### 1.3 Arborescence

Comme tous les systèmes d'exploitation, les systèmes UNIX possèdent une arborescence de répertoires et de fichiers hiérarchisés.

*•* Les noms de fichiers possèdent souvent une extension qui permet d'identifier facilement le type de fichier dont il s'agit (par ex : .c pour un programme C, .f, .f77, .f90 pour un programme fortran, .txt, .dat, .data pour des fichiers ascii, .x, .out, .exe pour des exécutables...).

• Chaque fichier ou répertoire est repéré par une chaîne de caractères qui contient sa localisation dans l'arborescence (son chemin ou path) et son nom. Le symbole / est utilisé pour marquer la hiérarchie de répertoires. Ainsi, rep1/rep2/rep3/fich désigne le fichier de nom fich contenu dans le répertoire de nom rep3, lui même contenu dans rep2, lui même contenu dans rep1. En outre, certains répertoires particuliers sont repérés par des symboles spécifiques :

- ./ le répertoire courant
- ../ le répertoire en amont (celui qui contient le répertoire courant)
- / la racine (commune à tous les utilisateurs)
- ~/ le home (le répertoire de base de l'utilisateur courant)

*•* Lorsqu'un terminal est ouvert, il se trouve par défaut dans le répertoire principal de l'utilisateur courant (le home ~/). Ensuite, on peut naviguer dans les répertoires avec les commandes adaptées :

#### CHAPITRE 1. UNIX ET LE SHELL Université Paul Sabatier 2014-2015

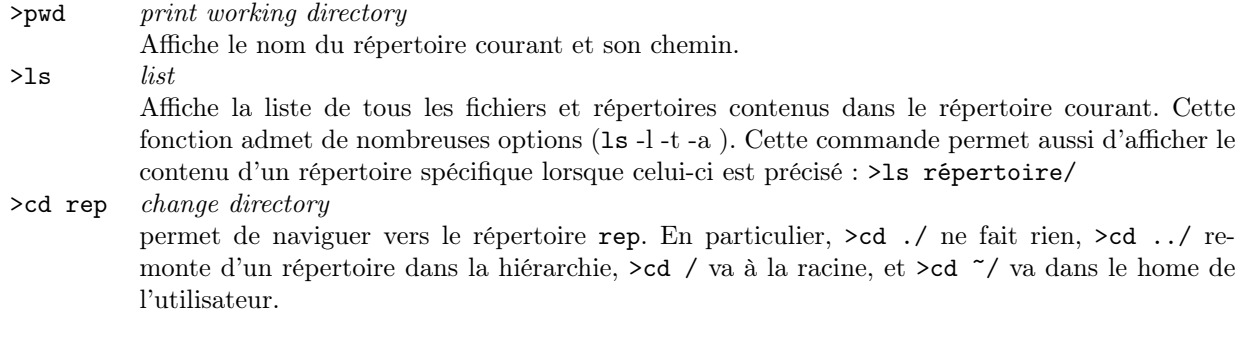

*Mise en pratique :*

- afficher le chemin du repertoire courant
- remonter d'un répertoire dans l'arborescence
- revenir dans le répertoire de départ

## 1.4 Manipulation de fichiers et répertoires

Les fichiers et répertoires peuvent être manipulés à volonté. En particulier :

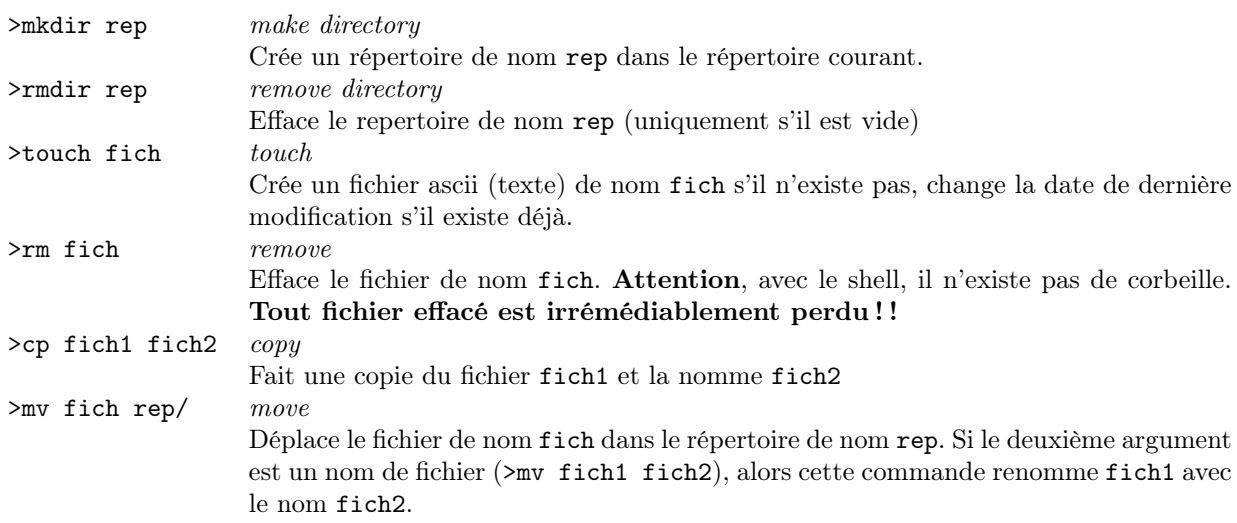

*Mise en pratique :*

- créer une copie de toto.txt appelée titi.txt
- effacer ces deux fichiers et vérifier qu'ils ne sont plus là.

<sup>–</sup> créer un répertoire M1/ dans le home

<sup>–</sup> créer un répertoire avec un nom propre au binôme dans le répertoire M1/

<sup>–</sup> créer un fichier texte vide toto.txt dans le répertoire du binôme

### 1.5 Astuces indispensables

Un certain nombre de commandes sont souvent (mais pas toujours) interprétées par les différents shell et permettent des gains de temps précieux :

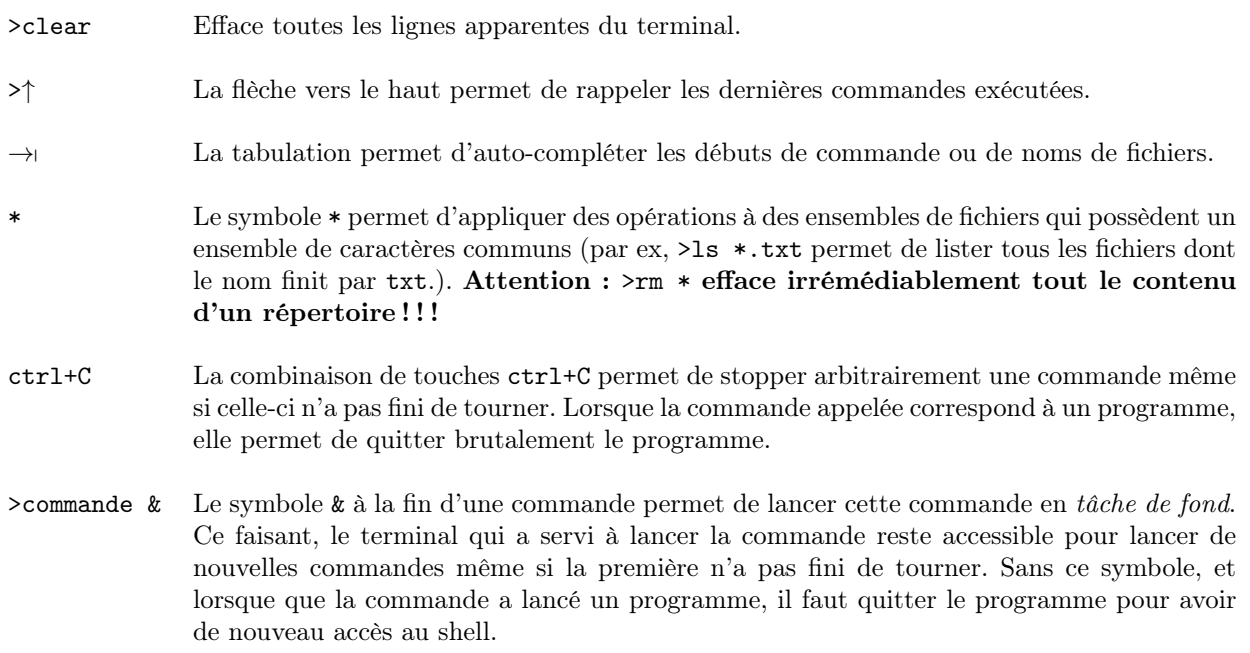

*Mise en pratique :*

- créer 2 fichiers titi1.txt et titi2.txt
- afficher tous les fichiers qui commencent par toto
- effacer tous les fichiers qui contiennent le caractère 2, et vérifier le résultat
- effacer tous les fichiers du repertoire du binôme

## 1.6 Editeurs de texte

Les programmes peuvent être lancés en les appelant par leur nom. En particulier, il existe plusieurs éditeurs de texte installés sur les machines à votre disposition (kwrite, gedit ; emacs, xemacs, vi, vim...) qui peuvent être lancés avec leur nom. Par exemple :

>kwrite & ouvre l'éditeur kwrite avec un nouveau fichier

>kwrite fich & ouvre le fichier de nom fich avec l'éditeur kwrite

<sup>–</sup> créer 2 fichiers toto1.txt et toto2.txt